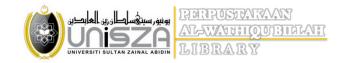

# WEBINFOLINE SEARCHING TECHIQUE USING WEBINFOLINE

- 1. A 'search engine' for the collection of past exam papers which are kept in digital form.
- 2. It stores subjective form of exam papers only.
- 3. It is in a portable document format (PDF).
- 4. User can also uses WebInfoLine for accessing user account, to check on account status, status/history of books borrowers/returned, fines, etc.
- 5. This services can be accessed through Internet.

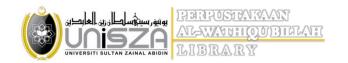

1. Click on Past Exam Paper | Proceeding Paper

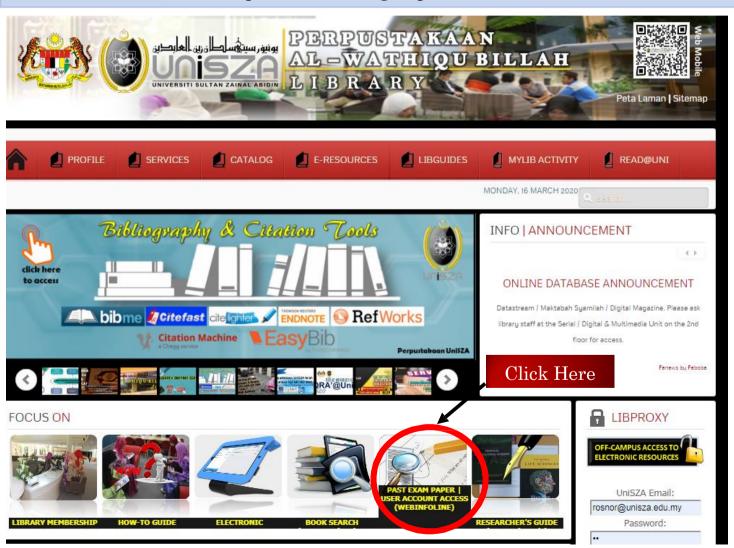

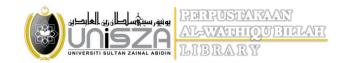

- 1. Key in your Patron ID (Student/Staff ID)
- 2. Enter password (1)
- 3. Click 'Login'

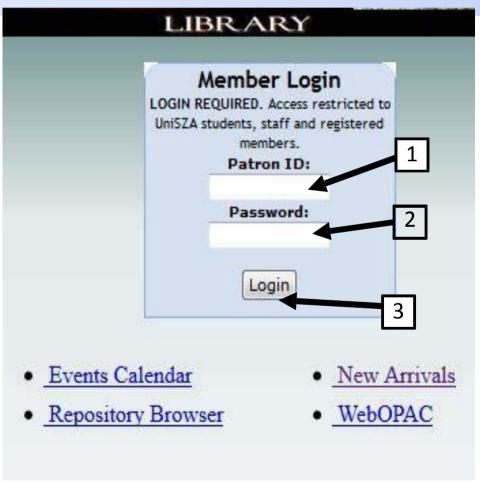

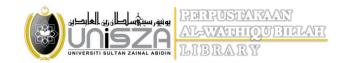

Select 'WebInfoline' from the list.

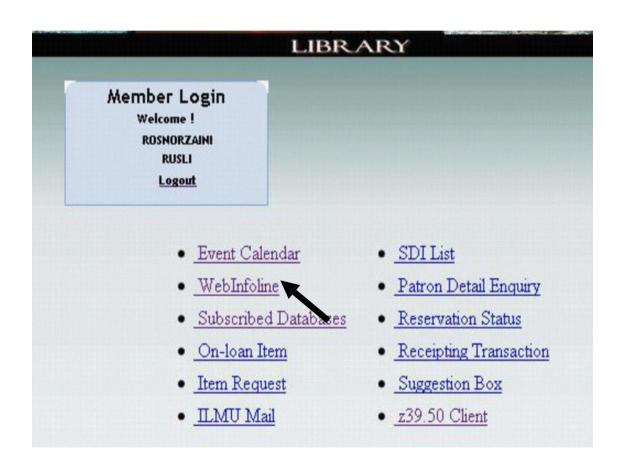

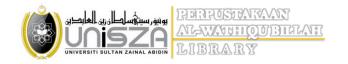

- 1. For the Search Type, please select either **Word** (Leftsring), **Phrase** (Pattern) or **Exact Match** (Boolean).
- 2. For the Access Point. Select either **Article Title** (Exam Paper Title), **Name** (Faculty), **Publication** (University), **Source**, **or Descriptor** (Exam Paper Code)
- 3. Enter the title or keyword of the needed material in the text box (i.e. anatomi)
- 4. Click on the 'Search' button.

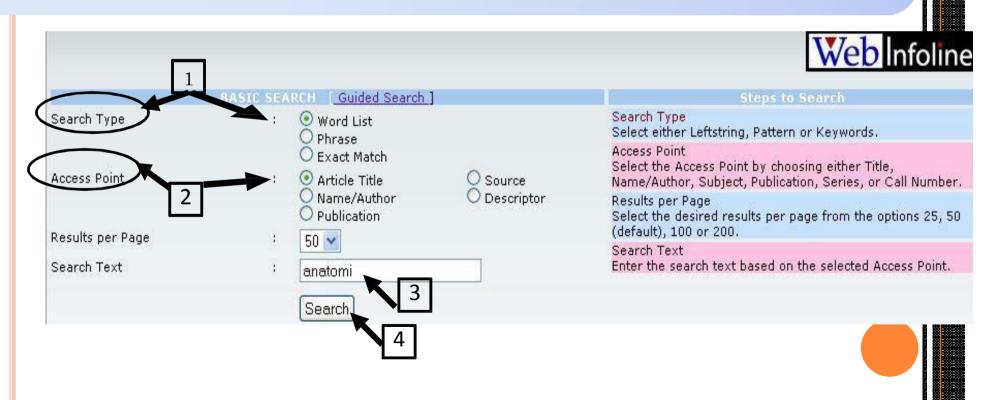

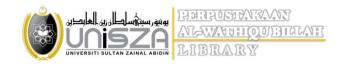

Click on the blue-colored hyperlink in correspondence to the URL header to view the exam paper in the .pdf form.

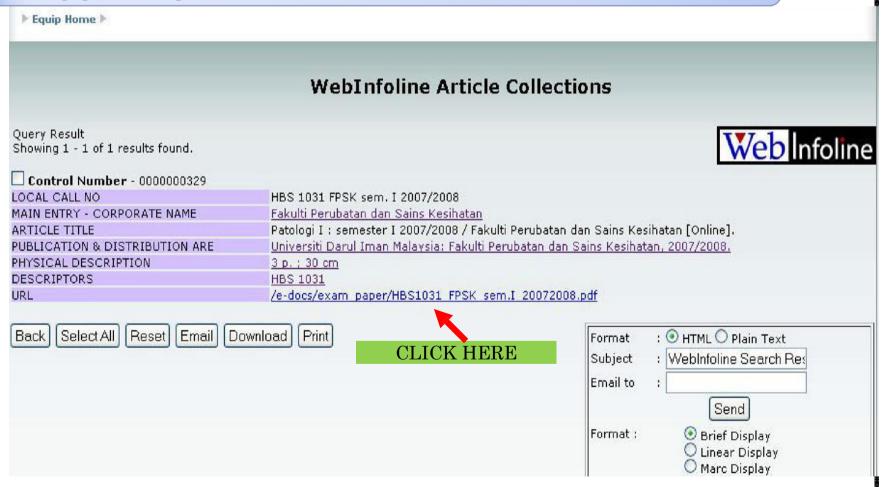

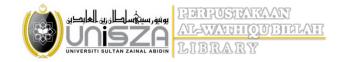

- 1. You can choose either to save of to print the paper.
- 2. End of Process.

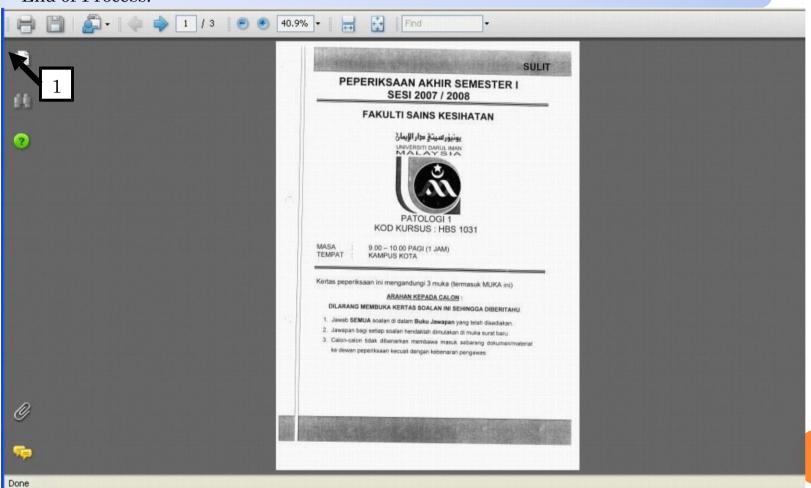